# **Ein TestBericht der aktuell frei zu Verfügung stehenden DAWs.**

Das Gerät mit dem ich Cubase LE erworben habe, befindet sich nicht mehr in meinem Besitz, deshalb möchte ich auch auf die weitere Nutzung der SoftWare verzichten.

Meine Audio/Video RechnerKonfiguration basiert auf Windows 7 Pro, weil es keine aktuellen Treiber für das beste AudioInterface ever gibt - E-MU 1616m und E-MU 1820m.

## Die Sondierung:

Damit Ihr Euch selber ein Bild machen könnt, was der Markt so alles anbietet.

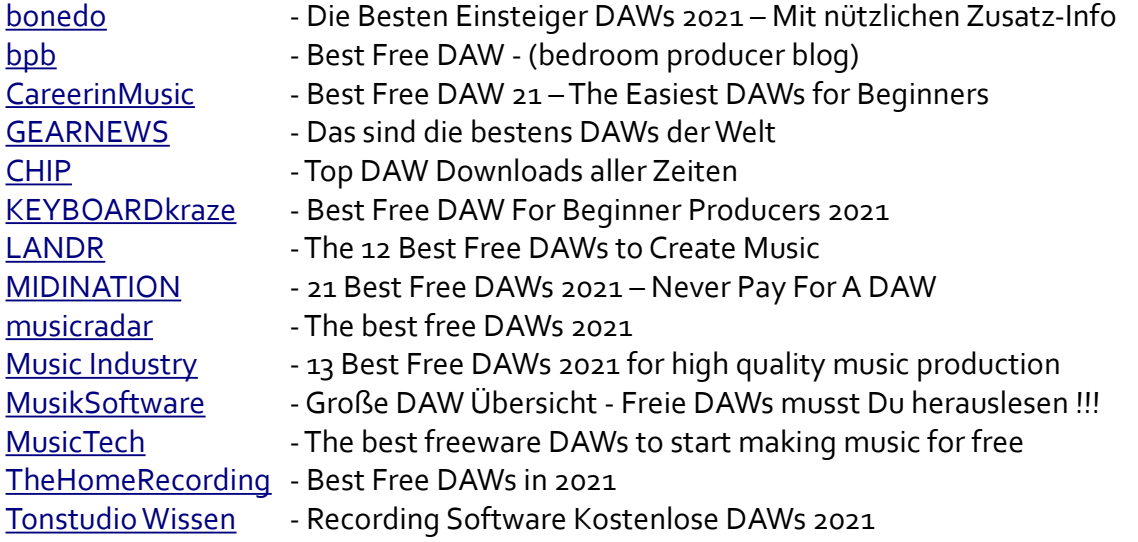

Bewusst habe ich auf Seiten der Hersteller verzichtet, weil es wichtig ist, mir im Vorfeld einen möglichst neutralen Überblickt zu verschaffen.

## Endauswahl:

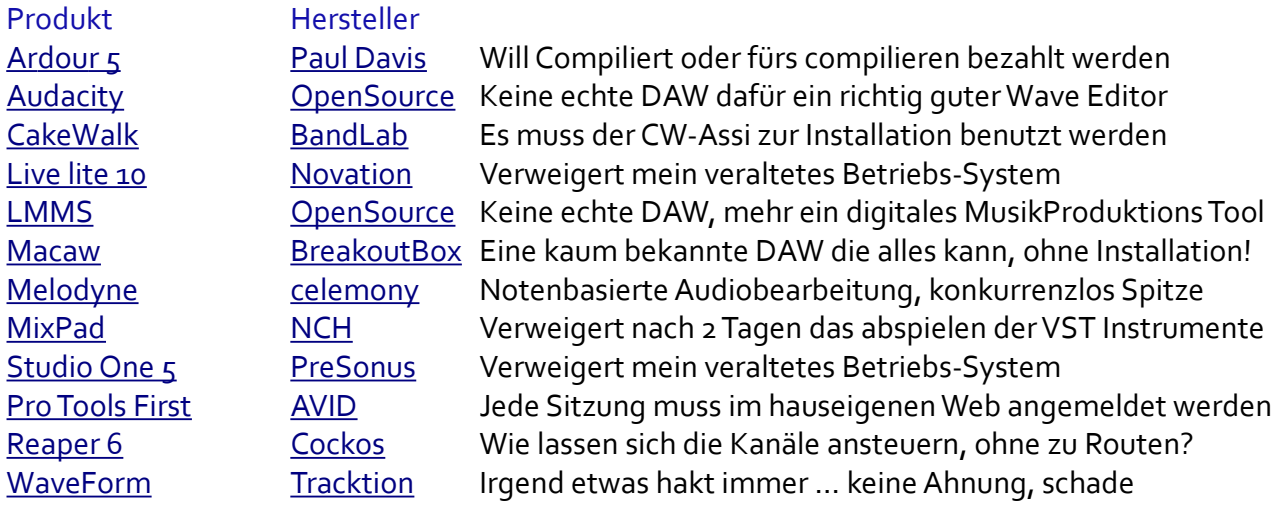

*Bin offen für Eure Anregungen und Eure eigenen Erfahrungen über FreeWare DAWs!*

Eine alte Festplatte neu angeklemmt und die folgenden DAWs drauf gepackt, so es dann möglich war. Hier die DAWs in der alphabetischen Reihenfolge.

**Ardour** obwohl OpenSource muss vom Nutzer selber compiliert werden (aber wer hat schon den entsprechenden Compiler) oder man wird zu einer Spende gezwungen, um eine lauffähige Version zu erhalten … Katzen im Sack kaufen, mach' ich nicht.

**Cakewalk** von BandLab eine kostenlose DAW. Die seriösen Berichte bewerten sie als Extraklasse!

**Kristal Audio Engine** von Matthias Juwan wird vom Autor nicht mehr vertrieben, kann aber in der Version 1.0.1 von vielen seriösen Anbietern runter geladen werden. Witziger Weise kann die 17 Jahre alte und auf 16 Spuren begrenzte DAW alles was es braucht! Zum Einstieg und lernen immer noch sehr gut geeignet!

**LMMS** als OpenSource ist leider selbst für erfahrene Anwender irgend wie kryptisch zu bedienen, was einen Neueinsteiger ob der Leistungsfähigkeit des Programms nicht abschrecken soll.

**Macaw** von BreakoutBox kann von einem USB-Stick ohne Installation gestartet werden. Eine super interessante Idee, besonders für Muker die pendeln !!! Für kleinere Projekte macht es einen ordentlichen Eindruck.

**Reaper** von Cockos soll auch über die 60 Tage hinaus durch anklicken des Buttons (nur für private Zwecke) nutzbar sein, wenn das stimmt ist es eine sehr komplexe und leistungsfähige DAW im FreeWare Sektor. Für Einsteiger ist Reaper jedoch ein ziemlich großer Brocken, den es einzustellen und zu lernen gilt.

**SouthBridge** verlangt eine Spende … Auch hier, Katzen im Sack kaufen widerspricht mir.

**Waveform** von Traction kann in stark begrenzter Form alles, aber mangels Speicher nicht richtig. Konnte ich leider nicht selber herausfinden, weil sich Waveform weigert bei mir komplett installiert zu werden, ohne zu informieren warum.

ProTools – Studio One – Life light und WaveForm wollen von meinem Audio-Rechner mit Windows 7 64Bit Professionell nichts oder nur sehr wenig wissen.

Die meisten FreeWare DAWs der namhaften Hersteller unterliegen starken Einschränkungen, sowohl in der Spurenzahl, der Nutzung von VST Instrumenten als auch im einbinden von Drittanbieter SoftWare.

Nach umfangreichen Sondierungen gibt es drei ernst zu nehmende Koalitionspartner!

**CakeWalk** von BandLab - **MixPad** von NCH & **Reaper** von Cockos.

Macaw habe ich mir auf einen USB-Stick gezogen und werde es wo immer es geht testen.

**Vorab meine Empfehlung**: Wer in die Komplexität der DAWs – ohne Vorkenntnisse – einsteigen möchte, dem empfehle ich AUDACITY. Einfach zu bedienen und erstaunlich Leistungsfähig !

## Jetzt geht es ans Testen:

## **MixPad** von NCH

Eine sehr ausgereifte SoftWare DAW, bietet alles was auch die vermeintlichen Großen können. Das MixPad bietet eine Plattform die ich aufgrund ihrer besonderen Schnelligkeit gerne weiter anwenden würde. Weil die gesamte NCH-SoftWare-Familie in Maschinen-Sprache codiert ist, was heute aus wirtschaftlichen Gründen kaum noch jemand macht, und weil [NCH mit dem Weltklasse](https://www.nch.com.au/wavepad/de/index.html) [Audio-Editor WavePad](https://www.nch.com.au/wavepad/de/index.html) (der ebenfalls kostenfrei ist) nahtlos zusammen arbeitet.

LEIDER verweigert das neue, nicht mehr als reine FreeWare zu bezeichnende MixPad nach zwei Tagen die Zusammenarbeit mit VST-Elementen. Wirklich sehr Schade...

Durch die Bereitstellung der erstklassigen freien SoftWare-Familie, bleibt NCH-MixPad weiter eine sehr ernst zu nehmende Alternative zu anderen FreeWare-Produkten und bei dem Preis zu allen anderen DAWs, weil sie für schlappe 67,50 Euro zu erwerben ist.

#### **Reaper** von Cockos

Macht einen interessanten Eindruck. Was mich jedoch in erster Linie davor abgeschreckt hat, weiter damit zu arbeiten, ist die Tatsache, dass es möglicherweise nach zwei Monaten nicht mehr als FreeWare funktioniert. In einem so langen Zeitraum, hat man eine Menge eigene Zeit in das Produkt investiert, um dann wieder auszusteigen. Nicht mein Ding.

## NACHTRAG vom 24. Mai 2023:

Ein Musiker aus der Umgebung, hat mir versichert, das Reaper nach 60 Tagen lediglich ein Signal sendet, dann aber weiter funktionsfähig bleibt. Allerdings auf einem Apfel-Computer.

## **CakeWalk** von BandLab

Der einzige übrig gebliebene Kandidat. Nach anfänglichen Problemen mit der Installation, läuft die Soft nun endlich. Ich hasse jede Form von Installations-Assistenten, weil man nicht nachvollziehen kann, was die wohin packen.

Auch wenn ich mir die Aktion als Vergleichstest vorgestellt hatte. Wird dies ein Erfahrungsbericht mit CakeWalk.

## Tipp vor der Installation:

An alle, die eine neue DAW auf ihrem eigenen Audio-Rechner testen wollen.

Das oberstes Gebot lautet Sicherheitskopien machen. Macht vor dem Test ein sauberes Backup, weil eine DAW mit dermaßen viel Zeug daher kommt, das eine Deinstallation kaum ein Betriebs-System auf Dauer unbeschadet übersteht.

Am besten man klemmt die aktuelle HDD ab und eine alte vorübergehend an. Dadurch ist man gezwungen die Installation zweimal zu machen, so weiß man auf was es genau ankommt.

## Installation:

Zur kostenlosen Nutzung von Cakewalk, zuerst den BandLab Assistenten runter laden und registrieren. Dann meldest Du Dich über den Assistenten bei BandLab an. Danach klickst Du im Assistenten-Fenster oben rechts auf Apps, dann Cakewalk installieren. Denk dran die "Artist Instruments Collection" mit zu installieren.

Die Anmeldung und das runter laden sind ein bisschen Trickreich, aber wer schon mal Cubase neu installiert und die Anmeldung bei Steinberg erfolgreich hinter sich gebracht hat, den schockt so schnell nichts mehr.

Achtung: Bei der Installation von Melodyne meldet die Installations-Routine 'Nicht kompatibel zum Betriebssystem - Installation wird abgebrochen' das ist OK, weil es nur für die Melodyne stand alone Version gilt.

Melodyne der ultimative Sound-Editor ist in CakeWalk als MIDI-Editor-light eingebunden! CakeWalk von BandLab macht auf den ersten Blick einen sehr ausgereiften Eindruck, bei dem nichts zu fehlen scheint! Kein Wunder bei 30 Jahren Entwicklung, früher hieß die DAW Sonar. Die Bedienung ist der von Cubase LE sehr ähnlich. Manche nennen es Altbacken, ich sage dazu, gut gemacht von BandLab, weil es den Umstieg wesentlich erleichtert. Das dunkle Design, mit der heutige DAWs alle daher kommen - gefällt mir persönlich nicht - lässt sich jedoch problemlos in ein helles Grau umschalten und mit dem CakeWalk-Editor sogar zu einem komplett eigenen Design umgestalten.

## **… kurzer Sidestep … Antwort auf Nutzerfragen ...**

Zuerst muss ich mich für meine Unwissenheit entschuldigen, weil ich nicht wusste, das CakeWalk lediglich der neue Name für die hochklassige DAW, SONAR ist, die vom Vorbesitzer dem Gitarrenhersteller Gibson - absichtlich oder aus Dummheit - heruntergewirtschaftet wurde.

Man hat mich gefragt, ob und welche Erfahrung ich mit DAWs habe. Ja habe ich, hier die DAWs mit denen ich selber produziert habe, in der Reihenfolge meiner Nutzung.

Nicht zu vergessen, die über ein Dutzend DAWs die wir von MukerBude gemeinsam auf unterschiedlichen Rechner-Plattformen angetestet haben.

Pro Tools für Windows läuft außer Konkurrenz, weil die aktuelle deutlich abgespeckte FreeWare nicht auf W7 läuft, weshalb ich sie nicht so ausgiebig testen konnte wie die anderen. Ich habe sie lediglich im Studio von Freunden kennen, bedienen und wertschätzen gelernt.

Meine durch Testen und Anwenden erworbenen Kenntnis von 1 \* bis 5 \*.

[Pro Tools](https://www.avid.com/de/pro-tools) iOS & Win \*\*\*\*\* Hat mich in allen Belangen grundlegend überzeugt !

Meine eigene Geschichte mit FreeWare DAWs, in der Reihenfolge wie ich sie selber genutzt habe:

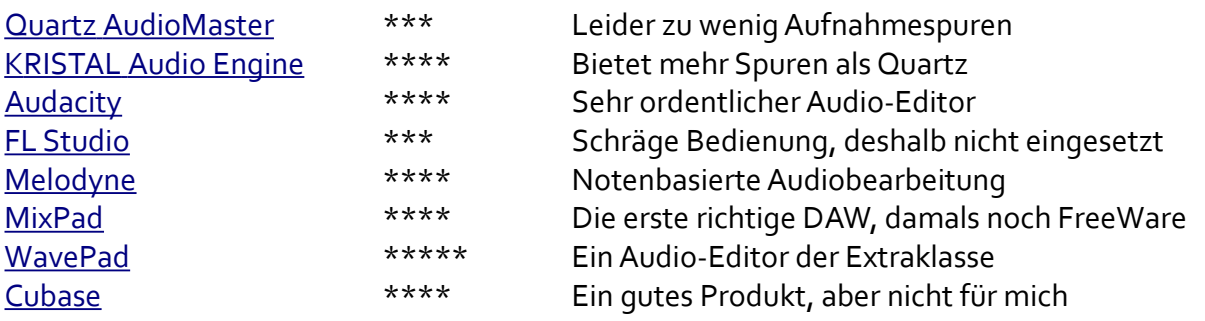

Leider ist MixPad nach meinem herum gegurke mit Cubase keine reine FreeWare mehr, so das ich nicht wieder zurück kann. Dumm gelaufen, oder auch eine Bach'sche Vorsehung. *Meine Probleme mit Cubase liegen nicht an der SoftWare, sondern an meinem Unbehagen im Umgang damit.*

Aktuell scheint es jedoch, als wäre ich (wie die Jungfrau zum Kinde) zu einer außerordentlich leistungsstarken DAW gekommen, mit der ich auf Anhieb bestens zurecht komme!

## **CakeWalk von BandLab!**

## Was die Installation alles mitbringt:

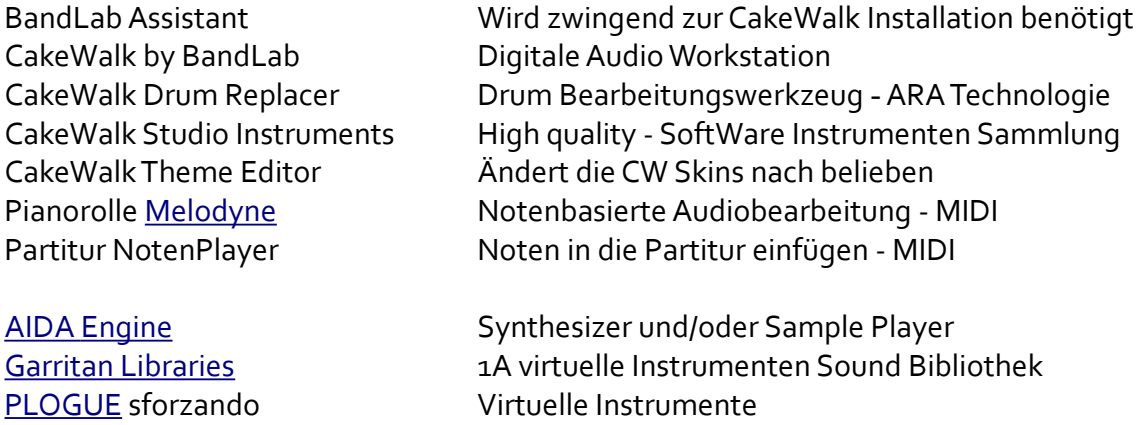

Man glaubt es kaum, neben vielen herausragenden Features, ist die erstklassige Notenbasierte Audiobearbeitung Melodyne in einer light Version on board.

Neue Formate - neben dem bekannten VST - wie **SFZ**, **SFZ2** und **SFZ3** schämen sich nicht editiert zu werden. Ein überzeugendes Konzept, ganz nach dem Geschmack eines vielfachen Open Source SoftWare-Entwicklers.

Dazu der passende SoftWare Synthesizer von Plogue - sforzando. Das Estate Grand Piano LE (KAWAI GS-60) der Extraklasse, von PRODUCTION VOICES.

Und, und, und...

Ihr seht, ich beginne mich intensiv mit CakeWalk zu beschäftigen und gehe der Leistungsfähigkeit der DAW auf den Grund, was in Anbetracht des deutschen Handbuchs mit 2340 Seiten und den [50](https://www.youtube.com/watch?v=TR1DLE2UIfM)  [Lern-Videos von Streamworks Audio](https://www.youtube.com/watch?v=TR1DLE2UIfM) die über neun Stunden dauern, noch eine Weile in Anspruch nehmen wird. Endlich eine DAW, die mich versteht und mit der (*mir*) das Arbeiten Spaß macht !!!

## Mehr dazu vielleicht 2023 …

Ich habe gelesen, dass Nutzer Probleme mit dem aufräumen unbenutzter Projekte haben. Wenn man das eingebaute Tool "Hilfsmittel - Audioordner aufräumen" benutzt, kann ich deren Widerwillen gegenüber dieser Funktion nachvollziehen, weil nicht wirklich schnell.

Ich benutze seit Jahren die System-Tools von [Wise](https://www.wisecleaner.com/download.html), unter anderen ["Jetsearch"](https://www.wisecleaner.com/wise-jetsearch.html), dort lassen sich die Projektdateien in sekundenschnelle auffinden und bearbeiten.

Wenn man danach die Anzeige der Projekte im Ordner "Dateien" entfernen möchte, klickt man auf das jeweilige Projekt. Es kommt die Fehlermeldung "Nicht zugeordnet...", auf OK klicken und weg ist der Projektname.

## Bemerkung am Rande:

Schaut man sich das CW-Tool "CakeWalk Editor" an, drängt sich zwingend ein Zusammenhang mit den Wise-Tools auf!

Leute, das wird kein "Wie geht was Bericht" über CakeWalk, dafür gibt es das sehr ausführliche mehrsprachige [Handbuch](http://www.midimanuals.com/manuals/cakewalk/sonar_x3/reference_guide_in_german/sonar_x3_referenzhandbuch.pdf), die online [Referenz von BandLab](https://www.cakewalk.com/Documentation?product=SONAR%20X3&language=1&help=toc.html) und 50 [Lernvideos von Streamworks](https://www.youtube.com/watch?v=TR1DLE2UIfM).

Deshalb werden hier keine Fragen zur **CakeWalk DAW** beantwortet … dafür habe ich selber zu viel Spaß daran, damit zu arbeiten und neue Projekte zu entwickeln **`/:-)>**

Das sieht dann in den Ansätzen meines ersten Projekts mit CW so aus. Wer Melodyne kennt, weiß es in Sachen MIDI Bearbeitung zu schätzen.

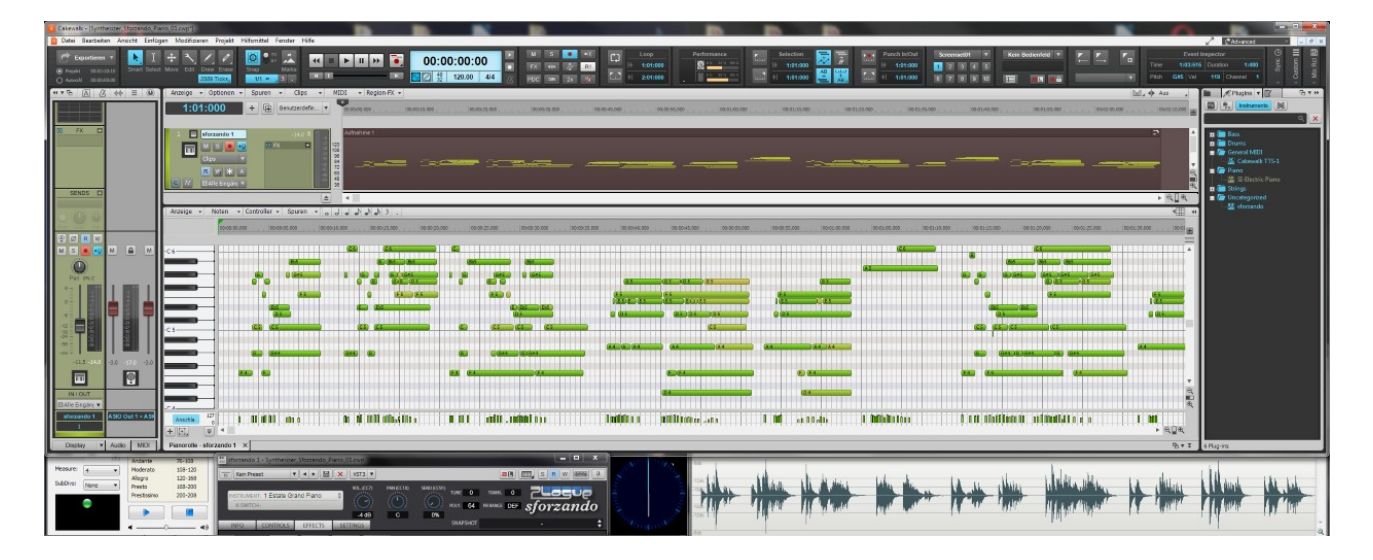

Ein weiterer unschätzbar großer Vorteil von CakeWalk [der bei keiner anderen DAW auszumachen war], ist, dass man problemlos andere Audio-Programme in Echtzeit zur Bearbeitung des aktuellen Projekts mitlaufen lassen kann, ohne das die externen Programme direkten Einfluss auf den in CW laufenden Song nehmen!

Auf meinem Audio-Rechner laufen alle Audio-Programme, und zusätzlich verschiedene andere Audiostreams parallel zu CakeWalk. Wer eine solche Konfiguration kennt, weiß, wenn Streams außerhalb der DAW laufen und diese dann eingeschaltet wir, schaltet sie die Streams stumm (Cubase ist eine dieser DAWs). Wenn man sich nicht auf Bit Ebene des jeweiligen Betriebssystems auskennt, bringt man die Komponenten der externen Streams und die DAW nicht zusammen.

Im Bild seht Ihr oben CW und unten, von links nach rechts: NCH Tempo - Metronom -> Plogue sforzando mit meinem neuen Lieblings-Piano ESTATE GRAND -> eine für mich unentbehrliche Analog Uhr -> NCH WavePad AudioEditor

Noch habe ich nicht versucht den WavePad AudioEditor in CW einzubinden (weiß gar nicht ob es überhaupt möglich ist), weil die Kommunikation auf BS Ebene der Programme parallel betrieben tadellos läuft.

## System fremden Audio-Editor wie z.B. den NCH WavePad in CakeWalk einbinden:

Artikel von Matthias Middelhoff - leicht gekürzt.

In Windows 7 geht das so:

Registry-Editor "regedit" mit "Windows-Taste + R" aufrufen.

In der Registry zu "HKEY\_LOCAL\_MACHINE/SOFTWARE/Cakewalk Music Software/Tools Menu"

Innerhalb des Schlüssels findet ihr die vorhandenen Tools, die sich im Menü "Hilfsmittel" von CakeWalk befinden.

In der Registry erstellt ihr einen neuen Eintrag. Unter "Tools Menu" einen neuen Schlüssel anlegen und einen Namen vergeben.

Innerhalb dieses Schlüssels legt ihr nun auf der rechten Seite eine Zeichenfolge an und benennt diese mit Rechtsklick "umbenennen" in "ExePath" um.

Macht nun wieder einen Rechtsklick darauf und klickt auf "Ändern". Tragt nun bei "Wert" den kompletten Pfad zur EXE-Datei des gewünschten Tools, inklusive der EXE-Datei selbst, ein.

Danach legt ihr eine nächste Zeichenfolge an und benennt diese "MenuText". Öffnet wieder das "Ändern"-Feld und tragt bei "Wert" den Namen ein, der im Hilfsmittelmenü von CakeWalk erscheinen soll, setzt aber ein "&" davor. z.B. "&WavePad" oder "&EditorXY"

Jetzt legt ihr wieder eine Zeichenfolge an und benennt diese um in "StatusBarText". Hier tragt ihr bei "Wert" im "Ändern"-Menü, den Text ein, der in der Statusanzeige von CakeWalk angezeigt werden soll, wenn das Tool geöffnet wird. z.B. "Öffne WavePad" oder "Starte Audioeditor".

Und zu guter Letzt legt ihr noch eine Zeichenfolge an und benennt diese "Type". Wollt ihr einen externen Audio-Editor nutzen, gebt ihr der Zeichenfolge den Wert "Generic" ein, damit öffnet CakeWalk das angegebene Programm und bei "WaveEditor" übergibt CakeWalk gleichzeitig den aktuell selektierten Clip an das Programm zur Bearbeitung.

## Wichtig: Nicht vergessen, die Spur in CakeWalk muss markiert sein!

Das Coole dabei ist, dass, wenn ihr den Clip in dem Editor bearbeitet habt und ihn wieder speichert (**NICHT** "Speichern unter" benutzen"), sich CakeWalk mit dem Hinweis melden wird, das die Audiodatei extern bearbeitet wurde und ob diese Datei neu geladen werden soll. Mit einem Klick auf "Ja" wird das bestätigt und die Änderungen sind übernommen.

(**Hinweis!** Es gibt einige Editoren, die sich etwas affig mit der Übergabe der Audiodateien haben. Audacity ist zum Beispiel so ein Kandidat. Ob es also funktioniert kommt auch auf den Editor an.) Das Ganze sollte am Ende so aussehen.

Quelle: Vielen Dank an [Matthias Middelhoff von Vario Productions](https://vario-productions.de/externen-editor-und-andere-hilfsmittel-in-sonar-einbinden/)

## Bei mir sieht das so aus:

# In der Registry

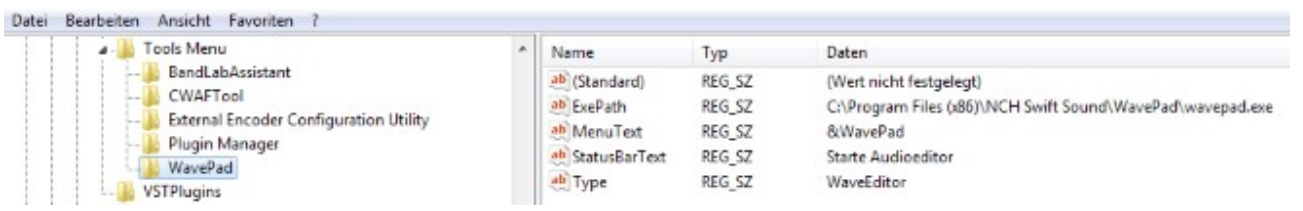

# In CakeWalk unter "Hilfsmittel"

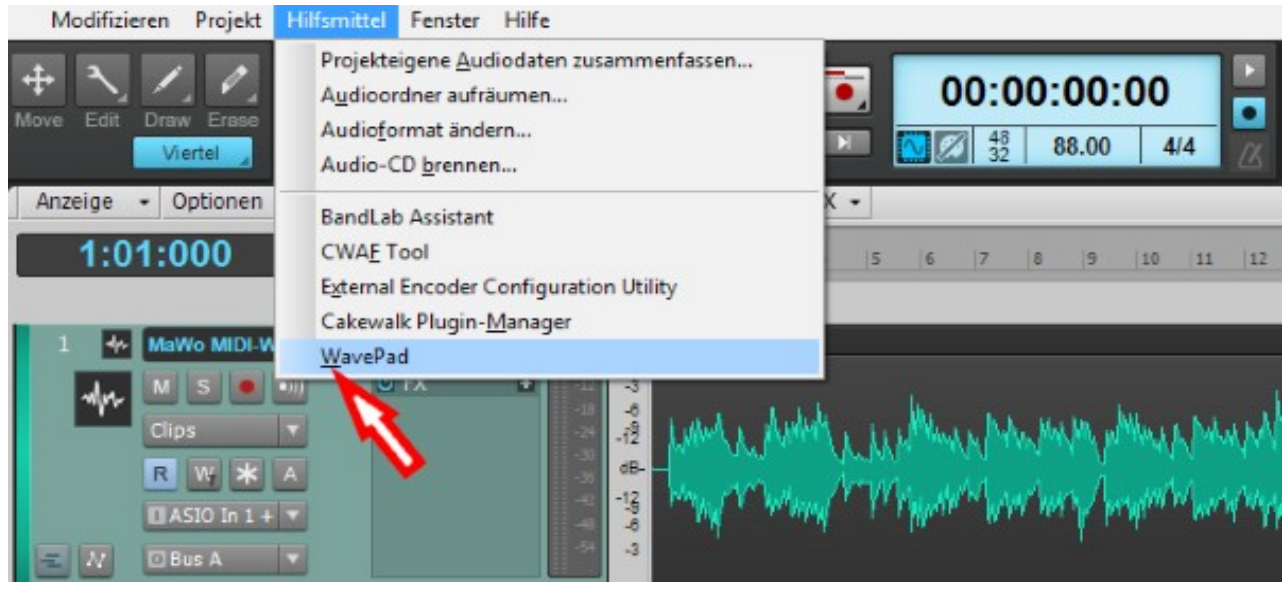

Das wird ja immer besser…!

**Nicht nur für Deine Musik braucht es Kreativität, nein, auch für die Zusammenstellung einer sauber laufenden DAW.**

Ein weiteres Schmankerl !

CakeWalk zeichnet die AudioDateien im .flac Format auf, wenn man es nicht explizit ändert. Das [Free Lossless Audio Format](https://de.wikipedia.org/wiki/Free_Lossless_Audio_Codec) ".flac" ist aktuell das verlustfreie Audio Format mit dem geringsten Speicherbedarf. Der Konverter von Robert Kausch fre: ac schafft es auf sensationelle 33 Prozent der WAV Dateien.

**Leute, schmeißt Euch rein, es lohnt sich…!**

Aktuelle Überarbeitung 29.05.2023

Peter aus der MukerBude

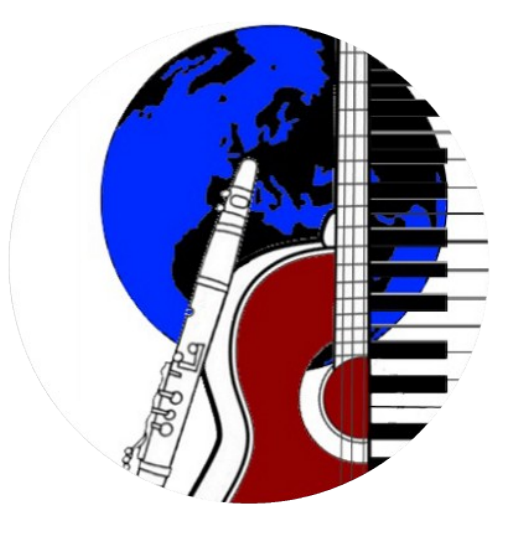

[www.mukerbude.de](http://www.mukerbude.de/)